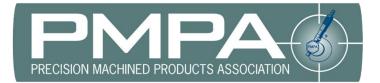

## **Access to NTC Recorded Sessions**

- 1. <u>Choose session</u> (https://bit.ly/NTC2022-Sessions)
- 2. Click Add to Cart.
- 3. Click Checkout (if you attended, it will be free)
- 4. Click on My Downloads (this link can also be found under My Profile)

Thank You

| Please print a copy of this receipt/invoice for your records.                                                                                                    |
|----------------------------------------------------------------------------------------------------|
| Thank you for your order. This is your receipt; please keep it for future reference. You will also receive a confirmation via email that your order has been received. Please do not mail or fax your order as this will result in duplicate orders. |
| Your order has item(s) that are digital. To download your digital purchase or to access previously purchased digital publications, please go to your My Downloads page.                                                                              |
| Invoice Number:<br>54938                                                                                                    |
| Purchased by:                                                                                                    |
|                                                                                                    |

5. Click on "link" under Access

| My Dow                | nloads and Links                                                                                                    |                                         |                    |                                        |   |
|-----------------------|----------------------------------------------------------------------------------------------------|-----------------------------------------|--------------------|----------------------------------------|---|
| Click on the link(    | s) below to download or link to each file.                                                                                      |                                         |                    |                                        |   |
|                       | your digital purchase once your payment has been fully proc<br>n listing. After this point, you will not be able to download or |                                         | r payment may stil | be pending. Please note the expiration | 1 |
| Product ID<br>5302019 | Description<br>ID Issues: Threading(PMPA NTC 2022)                                                                              | Date Purchased<br>06/07/2022 8:29am EST | Access<br>link     | Expiration Date<br>No Expiration       |   |
| If vou have ques      | tions or concerns about your purchase or download. please                                                                       | do not hesitate to contact us.          |                    |                                        |   |

Questions or issues, please contact Carli Kistler-Miller at cmiller@pmpa.org.